HOW TO FIND YOUR PASSION AND PURPOSE FOUR EASY STEPS TO DISCOVER A JOB YOU WANT AND LIVE THE LIFE YOU LOVE

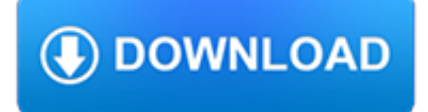

#### **how to find your pdf**

STEP 6. How to find your Form 1095-A online 4. STEP 7. Open your saved file. Click File in the top left, and Print to print a copy for your records. Save the file to your computer. • Chrome users: Click the download icon at the top right (it looks like a downward facing arrow).

### **How to find your - HealthCare.gov**

How To Search for Words or Phrases in a PDF Document Displaying the Search/Find Window Pane. When a PDF is opened in the Acrobat Reader... Search Options. There are several ways to search for information within a PDF document. Sample Search Request Using Advanced Search Options. Additional ...

#### **How To Search for Words or Phrases in a PDF Document | U.S**

If you instead want a non-PDF file to be a .PDF file, you can use a PDF creator. These types of tools can take things like images, eBooks, and Microsoft Word documents, and export them as PDF, which enables them to be opened in a PDF or eBook reader.

#### **PDF File (What It Is and How to Open One) - Lifewire**

How to Find Your Life Purpose Vld oeal to a distant port. You suddenly know exactly what you'll be doing from that moment until the end of your life. Real life does not work like that. Finding your life purpose is rarely one big "Ah-ha!" moment. It's more akin to a game of "Hot, warm, cold". You might have a rough idea of what

#### **How to Find Your Life Purpose - vladdolezal.com**

Using the Edit Menu. Using the Find Icon. Using the Acrobat Search Plug-In. Click on Edit, then Find. Type the word, words, or partial word you are looking for in the space. From the drop-down arrow menu next to the text box, select Find Next in Current PDF. The next appearance of the word(s) you are looking for will be highlighted on your screen.

# **TSP: Finding Specific Words in a PDF File**

Use your compass to find or follow an azimuth. The compass arrow points toward magnetic north. The arrow is also attracted by any mass of metal (such as a jeep, a truck, your rifle, your helmet, and even electrical power lines). Avoid any metal objects to get correct readings when using your compass.

# **How To Find Your Way - United States Army**

Scroll down and find .pdf (PDF File), and click the button on the right side, which is likely to read "Microsoft Edge." Select your app from the list to set it as the new default. Click the Switch ...

# **How to ditch Microsoft Edge as your default PDF reader on**

Using native tools in Windows 10. Step 1: Go to print your document as you normally would, and select "Microsoft Print To PDF" as your printer. Step 2: You'll be asked where you'd like to save the resulting file. Choose the location and a name and click "OK," and after a few seconds, you'll have a brand-new PDF.

# **How to Print to PDF in Windows | Digital Trends**

Drag and drop your file into the online PDF converter. Word, excel, ppt and image files will convert to PDF. PDF files will convert to the file type you choose.

# **PDF Converter - Convert files to and from PDFs Free Online**

Fortunately, the exact registry key that stores your Adobe Acrobat serial number is well known, as is a database file that stores it. Adobe Acrobat 10.0 Registration Information (64-bit). If you're comfortable in the Windows Registry, your Adobe Acrobat serial is located in HKEY\_LOCAL\_MACHINE .